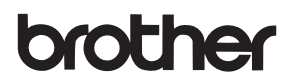

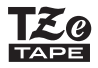

# MANUAL DO UTILIZADOR

P-touch

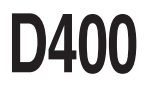

**Leia este manual do utilizador antes de começar a utilizar a sua P-touch. Mantenha este manual do utilizador num local acessível para futuras consultas. Visite-nos em http://support.brother.com/, onde poderá obter suporte para o produto e respostas às perguntas mais frequentes (FAQ).**

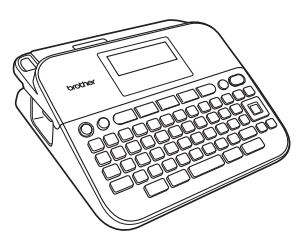

**PORTUGUÊS**

**www.brother.com**

## **INTRODUÇÃO**

Obrigado por ter adquirido a P-touch D400.

A sua nova P-touch é um sistema de etiquetagem fácil de usar e com muitas funcionalidades que facilitam a criação de etiquetas profissionais de alta qualidade.

Este manual contém várias precauções e procedimentos básicos para utilizar a impressora de etiquetas. Leia atentamente este manual antes de utilizar o equipamento e mantenha-o num local acessível para futuras consultas.

#### **Declaração de Conformidade (apenas para a Europa)**

A empresa, Brother Industries, Ltd. 15-1, Naeshiro-cho, Mizuho-ku, Nagoya 467-8561 Japan

declara que este produto e o transformador de corrente estão em conformidade com os requisitos essenciais de todas as diretivas e regulamentações relevantes aplicáveis na Comunidade Europeia.

A Declaração de Conformidade (DoC) pode ser transferida a partir do Brother Solutions Center. Visite <http://support.brother.com/>e:

- escolha "Europe";
- escolha o seu país;
- escolha "Manuais";
- escolha o seu modelo;
- escolha "Declaração de Conformidade";
- clique em "Transferir".

A sua Declaração será transferida como um ficheiro PDF.

#### **Nota de compilação e publicação**

Sob supervisão da Brother Industries, Ltd., este manual foi compilado e publicado, abrangendo as mais recentes descrições e especificações do produto. O conteúdo deste manual e as especificações deste produto estão sujeitos a alteração sem aviso prévio.

Se novas versões do software da D400 se tornarem disponíveis, este manual pode não refletir as funções atualizadas. Portanto, poderá verificar que o software e os conteúdos neste manual são diferentes.

Quaisquer denominações comerciais e nomes de produtos que apareçam em produtos da Brother, documentos afins e quaisquer outros materiais são marcas comerciais ou marcas registadas das respetivas empresas.

BROTHER é uma marca comercial ou uma marca registada da Brother Industries, Ltd.

6

## Índice

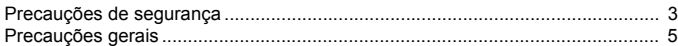

## 

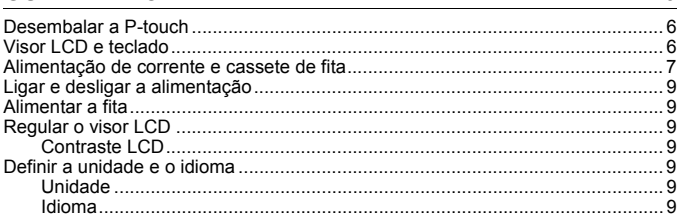

# 

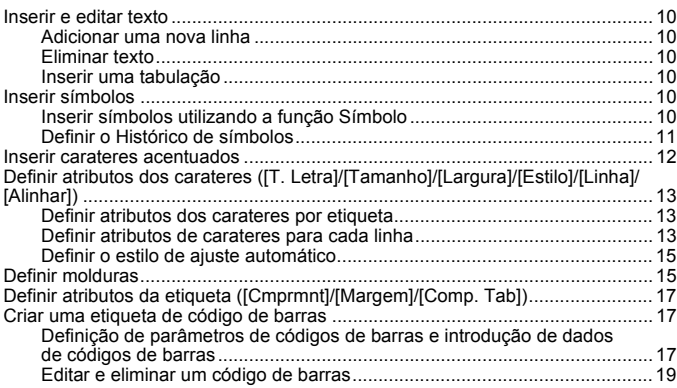

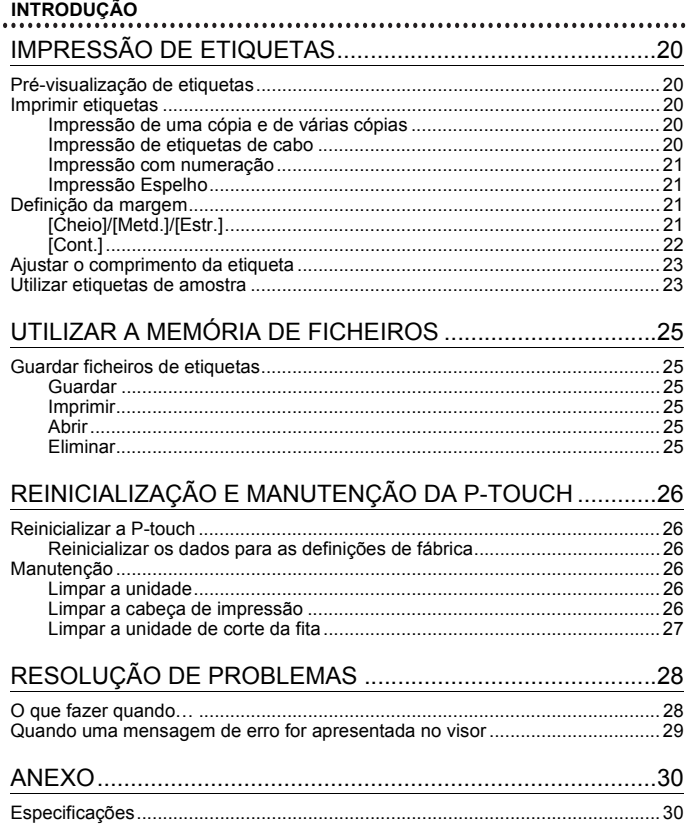

## <span id="page-4-0"></span>**Precauções de segurança**

Para evitar ferimentos e danos, notas importantes são explicadas utilizando diversos símbolos. Os símbolos e os seus significados são os seguintes:

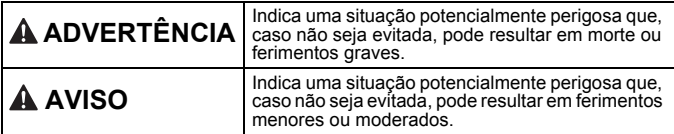

Os símbolos utilizados neste manual são os seguintes:

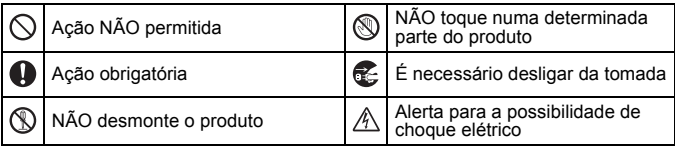

# **ADVERTÊNCIA**

Siga estas recomendações para evitar o risco de incêndio, queimaduras, ferimentos, choques elétricos, rutura, sobreaquecimento, odores estranhos ou fumo.

- $\bigcirc$  Utilize sempre a tensão especificada  $\bigcirc$ e o transformador de corrente sugerido (AD-E001) para a P-touch, de modo a evitar quaisquer danos ou avarias.
- $\mathbb A$  Não toque no transformador de corrente nem na P-touch durante uma trovoada.
- $\heartsuit$  Não utilize a P-touch nem o transformador de corrente em locais de elevada humidade, como casas de banho.
- $\Diamond$  Não coloque objetos pesados sobre o cabo elétrico ou a ficha nem os danifique. Não dobre nem puxe o cabo elétrico à força. Segure sempre no transformador de corrente ao desligar da tomada elétrica.
- **O** Certifique-se de que a ficha está bem inserida na tomada elétrica. Não utilize uma tomada solta.
- Não deixe que a P-touch, o transformador de corrente, a ficha de alimentação e/ou as pilhas se molhem, por exemplo, ao manuseá-los com as mãos húmidas ou derramar bebidas sobre os mesmos.
- **Q** Dado que o contacto de líquido de fuga das pilhas com os olhos pode resultar em perda de visão, enxague-os imediatamente com água limpa abundante e depois procure assistência médica.
- Não desmonte nem modifique a P-touch, o transformador de corrente e/ou as pilhas.
- $\infty$ Não deixe que um objeto metálico entre em contacto com os polos
- positivo e negativo de uma pilha. Não utilize objetos aguçados, como  $\circ$ uma pinça ou uma caneta de metal, para substituir as pilhas.
- ര Não queime as pilhas nem as exponha ao calor.

#### **INTRODUÇÃO**

# **ADVERTÊNCIA**

- Œ. Desligue o transformador de corrente, retire as pilhas de imediato e interrompa a utilização da P-touch se detetar um odor anormal, calor, descoloração, deformação ou qualquer situação invulgar durante a respetiva utilização ou armazenamento.
- $\bigcirc$  Não utilize uma pilha danificada ou com fuga, dado que o líquido pode entrar em contacto com as suas mãos.
- $\heartsuit$  Não utilize uma pilha deformada ou com fuga, nem uma pilha com uma etiqueta danificada. Há uma possibilidade de a mesma produzir calor.
- Não toque nas peças metálicas à volta da cabeça de impressão imediatamente depois de imprimir.
- ⋒ Quando a P-touch não estiver a ser utilizada, guarde-a fora do alcance de crianças. Além disso, não deixe que crianças coloquem quaisquer peças da P-touch ou etiquetas na boca. Se qualquer objeto tiver sido ingerido, procure assistência médica.
	- Não use um cabo do transformador ou uma ficha de alimentação que apresente danos.
- Q. Não utilize a P-touch se um objeto estranho entrar na P-touch. Se qualquer objeto estranho entrar na P-touch, desligue o transformador de corrente, retire as pilhas e, em seguida, contacte o serviço de assistência ao cliente da Brother.

# **AVISO**

Siga estas recomendações para evitar ferimentos físicos, fuga de líquido, queimaduras ou aquecimento.

- $\circledR$  Não toque na lâmina de corte. Se líquido de fuga das pilhas entrar em contacto com a sua pele ou a sua roupa, enxague imediatamente com água limpa.
- **A** Retire as pilhas e desligue o transformador de corrente se não tencionar utilizar a P-touch.
- $\Diamond$  Não utilize pilhas diferentes das especificadas. Não utilize combinações de pilhas usadas e novas nem combinações de tipos diferentes, níveis de carga diferentes, fabricantes diferentes ou modelos diferentes. Não introduza uma pilha com a polaridade (+) (-) invertida.
- $\bigcirc$  Não deixe cair a P-touch e/ou o transformador de corrente nem os sujeite a choques.
- $\oslash$  Não exerça pressão sobre o visor LCD.

 $\infty$ Não coloque os dedos no interior da P-touch ao fechar a tampa do compartimento da fita ou a tampa do compartimento das pilhas.

- **Antes de utilizar pilhas** recarregáveis de Ni-MH, leia atentamente as instruções das pilhas e do respetivo carregador e certifique-se de que os utiliza corretamente.
- **Q** Quando utilizar pilhas recarregáveis de Ni-MH, carregue as pilhas com um carregador específico antes de utilizar as pilhas.

## <span id="page-6-0"></span>**Precauções gerais**

- Em função da localização, do material e das condições ambientais, a etiqueta pode descolar-se, ficar impossível de retirar ou a cor da etiqueta pode alterar-se ou desbotar para outros objetos. Antes de aplicar a etiqueta, verifique as condições ambientais e o material.
- Não utilize a P-touch de qualquer forma ou para qualquer finalidade que não as descritas neste manual. Fazê-lo pode resultar em acidentes ou danos materiais para a P-touch.
- Utilize fitas Brother TZe com a P-touch.
- Utilize apenas um pano macio e seco para limpar a impressora de etiquetas; nunca utilize álcool ou outros solventes orgânicos.
- Utilize um pano macio para limpar a cabeça de impressão; nunca toque na cabeça de impressão com as mãos.
- Não coloque quaisquer objetos estranhos na ranhura de saída da fita nem no conetor do transformador ou compartimento de pilhas, etc.
- Não coloque a P-touch, as pilhas e/ou o transformador de corrente sob luz solar direta ou chuva, perto de aquecedores ou outros eletrodomésticos geradores de calor nem em qualquer local exposto a temperaturas demasiado elevadas ou baixas (por exemplo, no painel de instrumentos ou na parte de trás do seu automóvel), humidade elevada ou poeiras.
- Não aplique pressão excessiva sobre a alavanca da unidade de corte.
- Não tente imprimir se a cassete estiver vazia, pois tal irá danificar a cabeça de impressão.
- Não puxe a fita durante a impressão ou a alimentação de fita, pois tal irá danificar a fita e a P-touch.
- Quaisquer dados guardados na memória irão perder-se em caso de avaria ou reparação da P-touch, ou se a carga das pilhas/bateria se esgotar.
- A P-touch não está munida de uma função de carregamento para pilhas recarregáveis.
- O texto impresso pode diferir do texto que aparece no visor LCD.
- O comprimento da etiqueta impressa pode diferir do comprimento da etiqueta apresentada.
- Quando a alimentação elétrica é desligada durante dois minutos, todo o texto, definições de formatação e quaisquer ficheiros de texto guardados na memória serão eliminados.
- Também pode utilizar tubo termo retrátil neste modelo. Consulte o site da Brother (<http://www.brother.com/>) para obter mais informações. Não pode imprimir molduras, modelos predefinidos da P-touch ou utilizar algumas definições de tipo de letra quando utilizar tubo termo retrátil. Os carateres impressos podem também ficar mais pequenos do que quando utiliza a fita TZe.
- **Um autocolante de proteção em plástico transparente é colocado sobre o visor durante o fabrico e o envio. Este autocolante deve ser retirado antes da utilização.**

# <span id="page-7-0"></span>**GUIA RÁPIDO**

## <span id="page-7-1"></span>**Desembalar a P-touch**

**Conteúdo da embalagem**

............

#### **P-touch**

**Cassete de fita de início**

**Transformador de corrente (opcional no modelo D400)**

**Manual do Utilizador**

## <span id="page-7-2"></span>**Visor LCD e teclado**

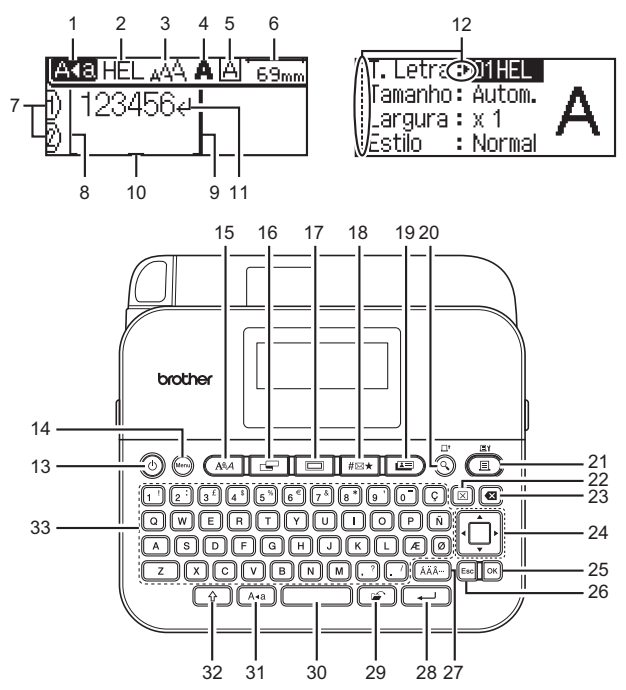

- **1. Modo de maiúsculas 2-5. Indicação de estilo 6. Comprimento da fita 7. Número da linha 8. Início da linha 9. Fim da linha 10. Cursor 11. Marca de retorno 12. Seleção do cursor 14. Menu 16. Etiqueta 17. Moldura 18. Símbolo 21. Imprimir 22. Apagar**
	- **13. Energia**
	-
	- **15. Tipo de letra**
	-
	-
	-
	- **19. Etiquetas de amostra**
	-
	- **20. Pré-visualizar**
	-
	- **23. Retrocesso**

**24. Cursor**

.........

- 25.<br>26.
	- **26. Esc (sair/ cancelar)**
- 
- **27. Acento**
- **28. Introduzir**
- **29. Ficheiro**
- **30. Espaço**
- **31. Maiúsculas**
- **32. Shift**
	- **33. Teclado alfanumérico**

#### **NOTA**

- O texto que introduz pode ter até 80 carateres de comprimento.
- Utilize  $(\sqrt{\alpha})$ ) em combinação com as teclas de letras e números para introduzir letras maiúsculas ou os símbolos indicados no canto superior direito das teclas.
- Utilize  $\triangleleft$  com  $(\sqrt{a})$  para se deslocar para o início do texto. Utilize  $\triangleright$  com (  $\circ$  ) para se deslocar para o fim do texto.
- $\cdot$  Ao selecionar as definições, prima ( $\sim$ )) para regressar ao elemento predefinido.
- Para cancelar qualquer operação, prima ( $\epsilon_{\text{sec}}$ ).
- O comprimento da etiqueta apresentado no visor LCD pode diferir ligeiramente do comprimento real da etiqueta quando impressa.

## <span id="page-8-0"></span>**Alimentação de corrente e cassete de fita**

Introduza seis pilhas alcalinas de tamanho AA novas (LR6) ou pilhas de Ni-MH totalmente carregadas (HR6), certificando-se de que os seus polos estão na direção correta.

Para retirar as pilhas, realize o procedimento de instalação pela ordem inversa.

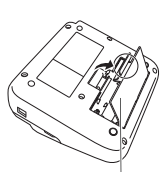

Tampa do compartimento das pilhas

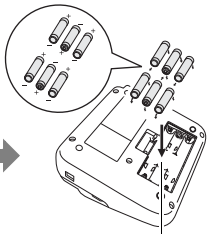

Compartimento das pilhas

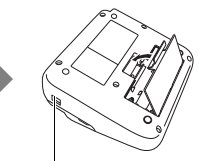

Tomada do transformador de corrente

#### **GUIA RÁPIDO**

#### **NOTA**

- Quando utilizar o transformador de corrente (AD-E001):
	- $\cdot$  Insira a ficha do cabo do transformador na tomada do transformador de corrente na parte lateral do equipamento.
	- Ligue a ficha na tomada de corrente elétrica normalizada mais próxima. Para salvaguardar a memória, recomendamos a utilização de pilhas alcalinas (LR6) ou pilhas de Ni-MH (HR6) de tamanho AA em conjunto com o transformador de corrente.
- Para proteger e preservar a memória da P-touch, recomenda-se que estejam instaladas pilhas alcalinas (LR6) ou pilhas de Ni-MH (HR6) de tamanho AA quando o transformador de corrente for desligado.
- Quando a alimentação elétrica é desligada durante mais de dois minutos, todo o texto e definições de formatação irão perder-se. Os ficheiros de texto guardados na memória também serão apagados.
- Retire as pilhas se não pretender utilizar a P-touch durante um período prolongado de tempo.
- Descarte as pilhas num ponto de recolha adequado, não no lixo indiferenciado. Além disso, certifique-se de que cumpre todas as regulamentações locais, regionais e estatais aplicáveis.
- Ao guardar ou descartar pilhas, cubra ambos os polos da pilha com um pouco de fita de celofane para impedir a ocorrência de curto-circuitos.

(Exemplo de isolamento das pilhas)

- 1. Fita de celofane
- 2. Pilha alcalina ou Ni-MH

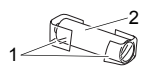

# **AVISO**

A UTILIZAÇÃO DE UMA COMBINAÇÃO DE PILHAS DIFERENTES (COMO DE Ni-MH E ALCALINAS) PODE DAR ORIGEM A UMA EXPLOSÃO. DESCARTE AS PILHAS GASTAS DE ACORDO COM AS INSTRUÇÕES.

Insira uma cassete de fita.

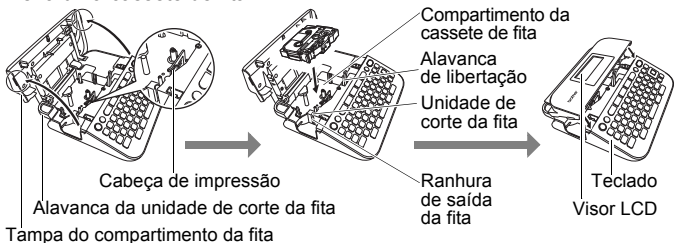

#### **NOTA**

- Ao inserir a cassete de fita, certifique-se de que a fita e a fita com tinta não ficam presas na cabeça de impressão.
- Se não conseguir fechar a tampa do compartimento da fita, certifique-se de que a alavanca de libertação se encontra na posição superior. Caso contrário, levante a alavanca e depois feche a tampa.

## <span id="page-10-0"></span>**Ligar e desligar a alimentação**

Prima  $(\circledcirc)$ ) para ligar a P-touch.

Volte a premir  $( \circledcirc )$  para desligar a P-touch.

#### **NOTA**

A P-touch tem uma função de poupança de energia que faz com que se desligue automaticamente se nenhuma tecla for premida durante um certo período de tempo em determinadas condições de funcionamento. Consulte ["Especificações" na página 30](#page-31-1).

## <span id="page-10-1"></span>**Alimentar a fita**

Para alimentar a fita, prima as seguintes teclas:

 $\overline{\Theta}$  + ( $\overline{O}$ ).

## <span id="page-10-2"></span>**Regular o visor LCD**

#### <span id="page-10-3"></span>**Contraste LCD**

A predefinição é [0].

 $(M_{\text{enu}}) \rightarrow \Delta/\blacktriangledown$  [Ajustamento]  $\rightarrow (OR)$  o  $(\overline{+)}) \rightarrow \Delta/\blacktriangledown$  [Contraste LCD]  $\rightarrow$  $\blacktriangleleft$ / $\blacktriangleright$  [-2 - +2]  $\blacktriangleright$  ( $\circledcirc$ K)) ou ( $\circ$   $\longmapsto$ )).

## <span id="page-10-4"></span>**Definir a unidade e o idioma**

#### <span id="page-10-5"></span>**Unidade**

A predefinição é [mm].

```
(M_{\text{en}}) \rightarrow \triangle / \nabla [Unidade] \rightarrow (\overline{[OK]}) ou (\overline{+) \rightarrow \triangle / \nabla} [mm/polegadas] \rightarrow
```
 $(\overline{OK})$  ou  $(\overline{\phantom{0}}\cdot\overline{\phantom{0}})$ .

#### <span id="page-10-6"></span>**Idioma**

A predefinição é [English].

```
(M_{\text{enu}}) \rightarrow \Delta / \nabla [Idioma] \rightarrow (N_{\text{ex}}) ou (N_{\text{ex}}) \rightarrow \Delta / \nabla [English/Español/Français/
Hrvatski/Italiano/Magyar/Nederlands/Norsk/Polski/Português/Português (Brasil)/
Românã/Slovenski/Slovenský/Suomi/Svenska/Türkçe/Čeština/Dansk/Deutsch] 
\rightarrow (\boxed{\circ\kappa}) ou (\boxed{\leftarrow}
```
## <span id="page-11-0"></span>**EDITAR UMA ETIQUETA**

 $79m$ 

## <span id="page-11-1"></span>**Inserir e editar texto**

#### <span id="page-11-2"></span>**Adicionar uma nova linha**

Desloque o cursor para o fim da linha atual e prima  $( \overline{\cdots} )$ .

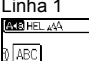

AKE HEL 444 ARC.

Linha 2 Imagem da etiqueta

ABC DEE

#### **NOTA**

Há um número máximo de linhas de texto que é possível inserir para cada largura de fita. Um máximo de 5 linhas em fitas de 18 mm, 3 linhas em fitas de 12 mm, 2 linhas em fitas de 9 mm e 6 mm, e 1 linha em fitas de 3,5 mm.

#### <span id="page-11-3"></span>**Eliminar texto**

Ao premir (a)), as letras serão eliminadas uma a uma. Para eliminar todo o texto:

 $(\text{m}) \rightarrow \text{A}/\text{V}$  [Só Txt]  $\rightarrow (\text{ox})$  ou  $(\text{m})$ .

Para eliminar todo o texto e definições de formatação:

 $(\text{m}) \rightarrow \text{A}/\text{V}$  [Tx e For]  $\rightarrow (\text{K})$  ou  $(\overline{\text{C}})$ .

#### <span id="page-11-4"></span>**Inserir uma tabulação**

 $(M_{\text{enu}}) \rightarrow \mathbf{A}/\nabla$  [Tabulação]  $\rightarrow (K_{\text{ex}})$  ou  $(K_{\text{ex}})$ .

#### **NOTA**

Também pode definir uma tabulação ao premir  $(\widehat{A})$  e  $(\widehat{A})$ .

<span id="page-11-7"></span>Para alterar o comprimento da tabulação:

 $\overline{S}$   $\rightarrow$   $\overline{A/\nabla}$  [Comp. Tab]  $\rightarrow$   $\overline{A/\nabla}$  [0-100 mm]  $\rightarrow$  ( $\overline{OR}$ ) ou ( $\overline{A}$ ).

## <span id="page-11-5"></span>**Inserir símbolos**

#### <span id="page-11-6"></span>**Inserir símbolos utilizando a função Símbolo**

 $(\overline{m} \times n)$   $\rightarrow$   $\triangle$  / $\nabla$  Selecione a categoria  $\rightarrow$  ( $\overline{[OR]}$ ) ou ( $\overline{(-1)}$ )  $\rightarrow$   $\triangle$  / $\nabla$  / $\triangleq$ / $\nabla$ Escolha um símbolo  $\rightarrow$  ( $\overline{ox}$ ) ou ( $\overline{...}$ )).

#### <span id="page-12-0"></span>**Definir o Histórico de símbolos**

Até 15 símbolos utilizados recentemente são adicionados ao [Histórico]. A predefinição é [Ligar].

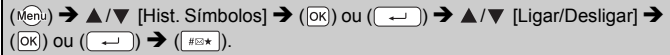

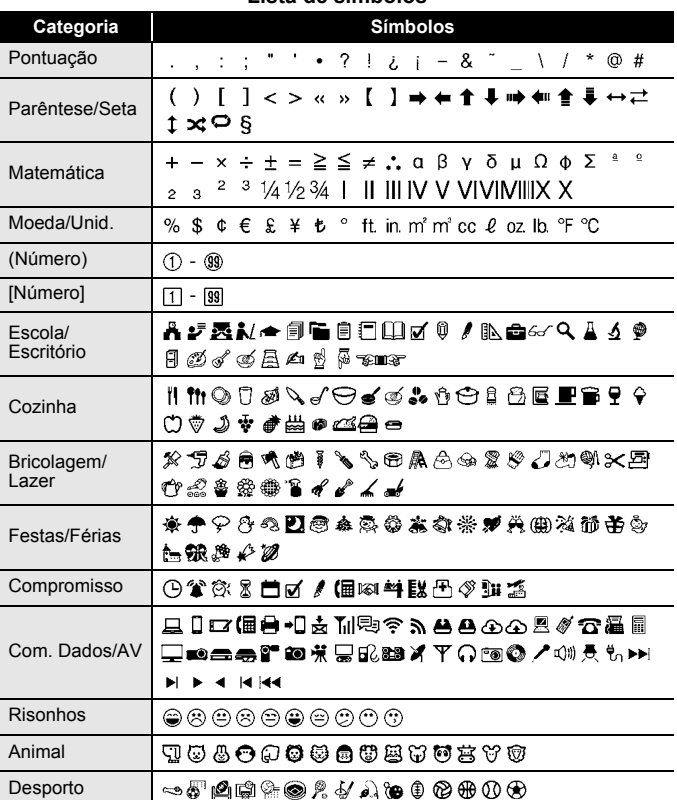

#### **Lista de símbolos**

#### **EDITAR UMA ETIQUETA**

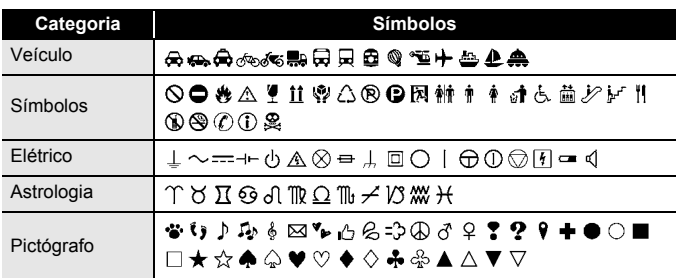

. . . . . . . . . . . .

................

................

## <span id="page-13-0"></span>**Inserir carateres acentuados**

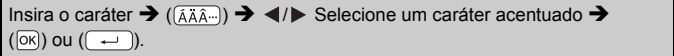

#### **NOTA**

O modo de maiúsculas pode ser usado com a função de acentos.

#### **Lista de carateres acentuados**

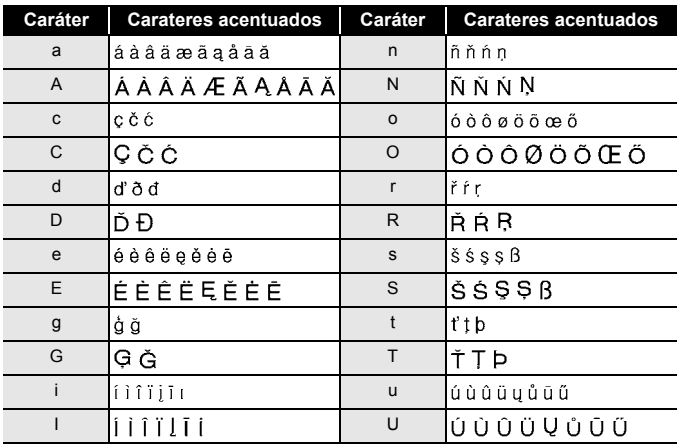

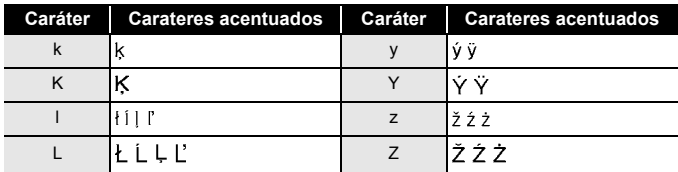

## <span id="page-14-0"></span>**Definir atributos dos carateres ([T. Letra]/[Tamanho]/ [Largura]/[Estilo]/[Linha]/[Alinhar])**

Pode definir atributos dos carateres por etiqueta ou para cada linha, antes e depois de introduzir texto.

#### <span id="page-14-1"></span>**Definir atributos dos carateres por etiqueta**

 $(\overline{A^{\mathbb{A}}A}) \rightarrow \Delta/\nabla$  Selecione um atributo  $\rightarrow \langle \rangle$  Defina um valor para esse atributo  $\rightarrow$  ( $\circ$ ) ou ( $\overline{)}$ 

#### **NOTA**

Pode visualizar um exemplo do atributo do caráter selecionado no visor LCD.

#### <span id="page-14-2"></span>**Definir atributos de carateres para cada linha**

- 1. Através de  $\triangle$ / $\nabla$ , desloque o cursor para a linha em que pretende alterar o atributo do caráter.
- 2. Prima  $(\circled{)}$  e  $(A\$ A}) para apresentar os atributos.

#### **NOTA**

- $\cdot$  ( $\overline{A}$ ) no ecrã indica que está agora a aplicar o atributo apenas para essa linha específica.
- Quando é definido um valor de atributo diferente para cada linha, o valor será apresentado como \*\*\*\*\* quando premir a tecla  $((\overline{A\setminus A})$ . Quando se altera a definição neste ecrã utilizando  $\triangleleft$  ou  $\triangleright$ , a mesma alteração será aplicada a todas as linhas da etiqueta.
- Quando é definido um valor de atributo diferente para cada linha, os números de linha no ecrã de introdução de texto serão apresentados como texto branco sobre fundo preto.
- O tamanho real do tipo de letra impresso varia em função da largura da fita, do número de carateres e do número de linhas inseridas. Assim que os carateres atingirem um tamanho mínimo, o tipo de letra selecionado irá reverter automaticamente para um tipo de letra personalizado baseado no estilo Helsinki. Isto permite que as etiquetas sejam impressas ao utilizar o texto mais pequeno possível em etiquetas estreitas ou com várias linhas.

#### **EDITAR UMA ETIQUETA**

- O tipo de letra com 6 pontos apenas imprime em Helsinki e em nenhum outro tipo de letra.
- Quando [Tamanho] estiver definido para [Autom.] e todo o texto for introduzido em maiúsculas, o texto será automaticamente ajustado para imprimir no maior tamanho do tipo de letra possível para cada largura de fita. Este tamanho do tipo de letra é maior do que o maior tamanho de tipo de letra disponível nas definições de tipo de letra para cada largura de fita.

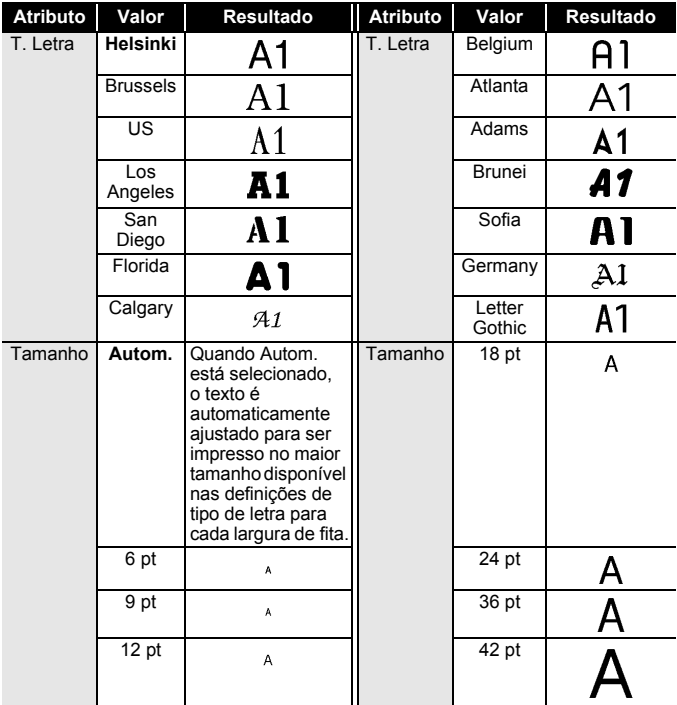

#### **Opções de definições**

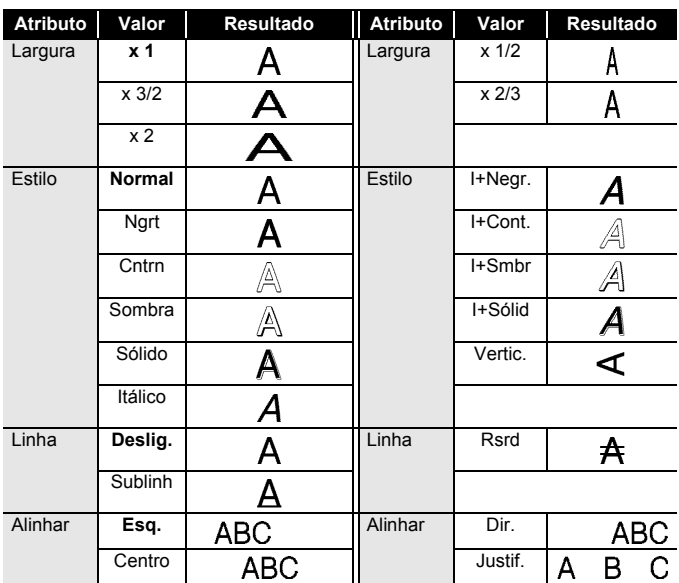

#### <span id="page-16-0"></span>**Definir o estilo de ajuste automático**

Quando [Tamanho] está definido para [Autom.] e [Cmprmnt] está definido para um comprimento específico, pode selecionar a forma de reduzir o tamanho do texto para se ajustar ao comprimento da etiqueta. Quando [Tamanho do Texto] está selecionado, o tamanho total do texto é modificado para se ajustar à etiqueta. Quando [Largura do Texto] está selecionado, a largura do texto será reduzida para o tamanho da definição de x 1/2.

 $(M_{\text{enu}}) \rightarrow \triangle / \blacktriangledown$  [Estilo Ajuste Autom.]  $\rightarrow (N_{\text{ex}})$  ou  $(\sim)$   $\rightarrow \triangle / \blacktriangledown$  [Tamanho do Texto/Largura do Texto]  $\rightarrow$  ( $\overline{[OR]}$ ) ou ( $\overline{(-)}$ ).

## <span id="page-16-1"></span>**Definir molduras**

 $(\Box)$   $\rightarrow \Box/\blacktriangledown$  Selecione a categoria  $\rightarrow (\Box)(\Box)$  ou  $(\Box \Box)$   $\rightarrow \Box/\blacktriangledown/\blacktriangle$ Selecione uma moldura  $\rightarrow$  ( $\overline{[OK]}$ ) ou ( $\overline{(-)}$ )).

## **EDITAR UMA ETIQUETA**

**Molduras**

. . . . . .

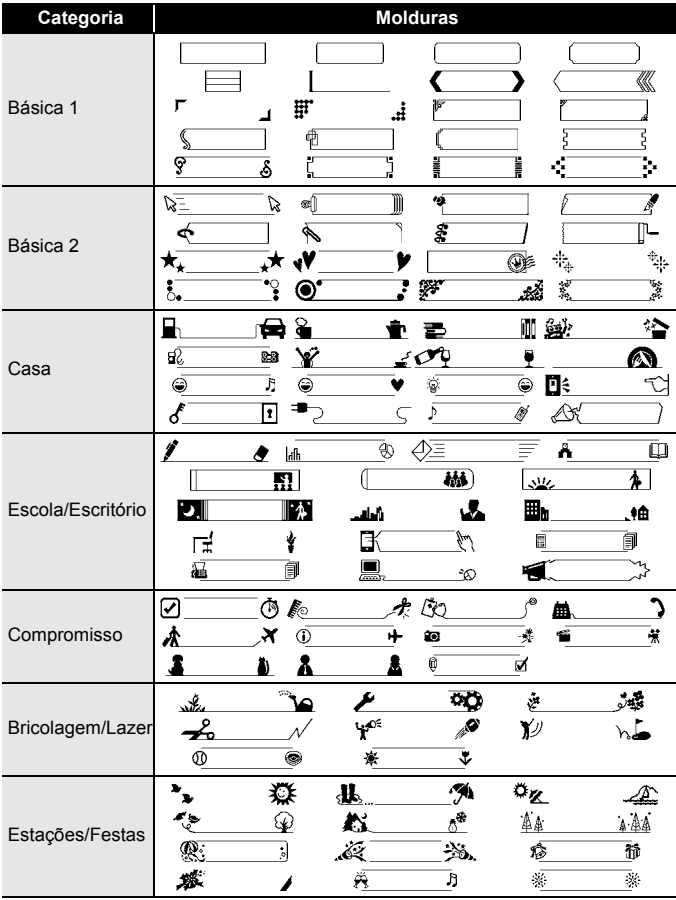

## <span id="page-18-0"></span>**Definir atributos da etiqueta ([Cmprmnt]/[Margem]/ [Comp. Tab])**

(Consulte ["Ajustar o comprimento da etiqueta" na página 23,](#page-24-0) ["Definição](#page-22-2)  [da margem" na página 21](#page-22-2) e ["Para alterar o comprimento da tabulação:"](#page-11-7)  [na página 10](#page-11-7).)

 $(\Box \Box) \rightarrow \Box / \triangledown$  Selecione um atributo  $\rightarrow \Box / \triangleright$  Defina um valor para esse atributo  $\rightarrow$  ( $\circledcirc$ ) ou ( $\circ$ ).

#### **NOTA**

[Cmprmnt] pode ser definido no intervalo de 30 mm a 300 mm. Quando [Autom.] estiver selecionado, o comprimento da etiqueta é automaticamente ajustado com base na quantidade de texto inserida.

## <span id="page-18-1"></span>**Criar uma etiqueta de código de barras**

#### **NOTA**

- A P-touch não foi concebida exclusivamente para a criação de etiquetas de códigos de barras. Verifique sempre se as etiquetas de códigos de barras podem ser lidas pelo leitor de código de barras.
- Para obter os melhores resultados, imprima etiquetas de códigos de barras em tinta preta sobre fita branca. Alguns leitores de códigos de barras podem não conseguir ler etiquetas de códigos de barras criadas utilizando fita ou tinta de cor.
- Utilize a definição [Grande] para [Largura] sempre que possível. Alguns leitores de códigos de barras podem não conseguir ler etiquetas de códigos de barras criadas utilizando a definição [Pequeno].
- A impressão contínua de um grande número de etiquetas com códigos de barras pode sobreaquecer a cabeça de impressão, o que pode afetar a qualidade de impressão.

#### <span id="page-18-2"></span>**Definição de parâmetros de códigos de barras e introdução de dados de códigos de barras**

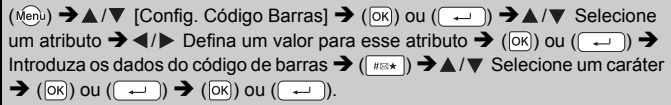

#### **NOTA**

• Apenas estão disponíveis símbolos para os protocolos CODE39, CODE128, CODABAR ou GS1-128. Quando não utilizar símbolos, após introduzir os dados do código de barras, prima ( $\boxed{\infty}$ ) ou ( $\boxed{\leftarrow}$ ) para inserir o código de barras na etiqueta.

..............

- O atributo "Ver. Dígito" (dígito de verificação) apenas está disponível para os protocolos CODE39, I-2/5 e CODABAR.
- Apenas é possível imprimir um código de barras numa etiqueta.

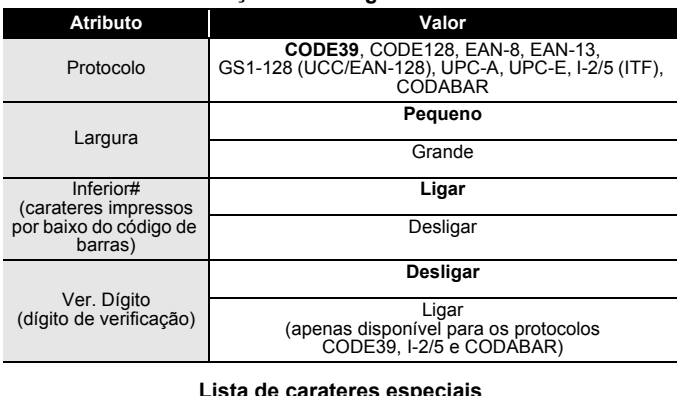

#### **Definições de códigos de barras**

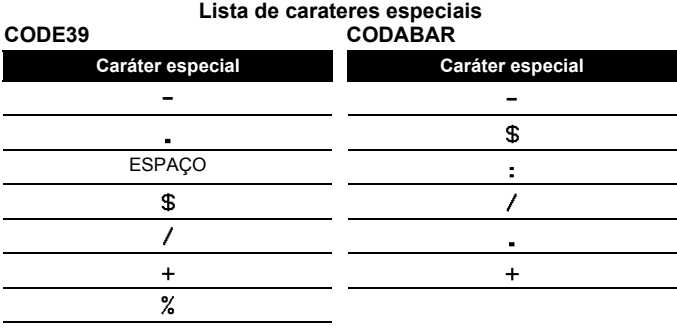

#### **CODE128, GS1-128 (UCC/EAN-128)**

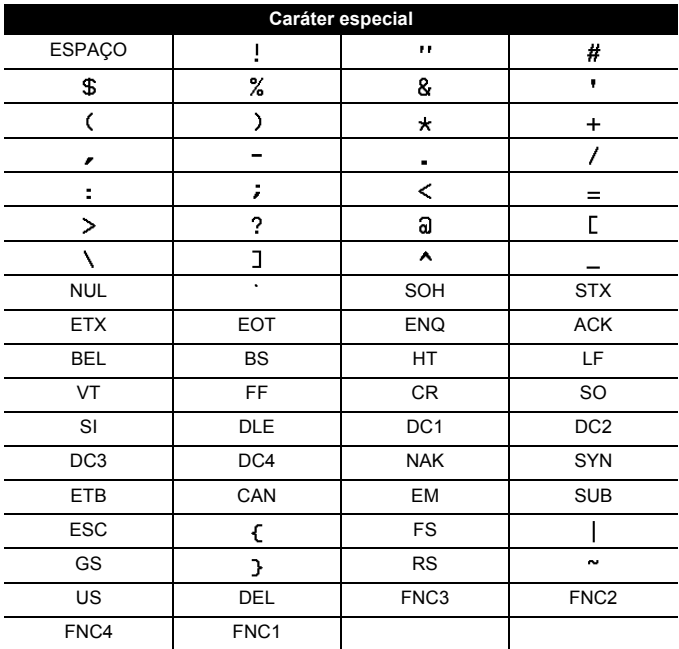

#### <span id="page-20-0"></span>**Editar e eliminar um código de barras**

Para editar os parâmetros e os dados de um código de barras, posicione o cursor por baixo da marca do código de barras no ecrã de introdução de dados e depois abra o ecrã de Configuração do código de barras ao premir ( Menu) e selecionar [Config. Código Barras] com  $\triangle$ / $\nabla$ .

Para eliminar um código de barras de uma etiqueta, posicione o cursor à direita da marca do código de barras no ecrã de introdução de dados e prima  $(\alpha)$ .

# <span id="page-21-0"></span>**IMPRESSÃO DE ETIQUETAS**

## <span id="page-21-1"></span>**Pré-visualização de etiquetas**

Pode pré-visualizar o texto antes de imprimir.

#### $(\mathbb{Q})$ .

Prima ◀ ou ▶ para deslocar a pré-visualização para a esquerda ou para a direita.

Prima ▲ ou ▼ para alterar a ampliação da pré-visualização.

## <span id="page-21-2"></span>**Imprimir etiquetas**

Para cortar a etiqueta, pressione a alavanca da unidade de corte da fita no canto superior esquerdo do equipamento.

### **NOTA**

- Para evitar danos na fita, não toque na alavanca de corte enquanto a mensagem [A imprimir... Cópias] ou [A puxar fita... Aguarde p.f.] estiver a ser apresentada.
- Não puxe a etiqueta quando esta sai pela ranhura de saída da fita. Se o fizer, pode causar com que a fita com tinta seja descarregada com a fita, tornando a fita inutilizável.
- Não bloqueie a ranhura de saída da fita durante a impressão ou a alimentação da fita. Se o fizer, pode causar com que a fita encrave.

#### <span id="page-21-3"></span>**Impressão de uma cópia e de várias cópias**

 $(\mathbb{R}) \rightarrow \mathbb{A}/\mathbb{V}$  Altere o número de cópias  $\rightarrow (\mathbb{R})$ ,  $(\mathbb{R})$  ou  $(\mathbb{R})$ .

#### **NOTA**

- Se apenas precisar de uma cópia da etiqueta, prima  $(\Box)$ ),  $(\overline{\circ}\mathbf{k})$  ou  $(\overline{\bullet}\mathbf{k})$  sem selecionar o número de cópias.
- O número de cópias também pode ser especificado ao premir uma tecla numérica.

#### <span id="page-21-4"></span>**Impressão de etiquetas de cabo**

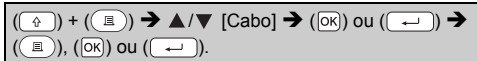

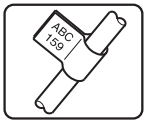

<span id="page-22-0"></span>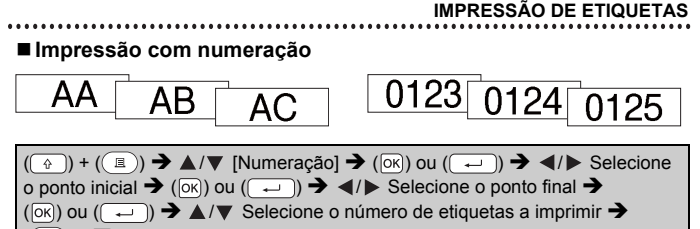

 $\textcircled{\tiny{H}}$ )), ( $\textcircled{\tiny{K}}$ )) ou ( $\textcircled{\tiny{H}}$ 

Quando definir o número, selecione o número mais alto que pretende imprimir.

#### <span id="page-22-1"></span>**Impressão Espelho**

Utilize fita transparente em [Espelho], para que as etiquetas possam ser lidas corretamente do lado oposto quando aplicadas sobre vidro, janelas ou outras superfícies transparentes.

 $(\widehat{\mathbb{A}}) + ((\widehat{\mathbb{B}})) \rightarrow \mathbb{A}/\nabla$  [Espelho]  $\rightarrow (\widehat{[ok]})$  ou  $((\widehat{\mathbb{C}} \rightarrow \widehat{[bk]} \rightarrow ((\widehat{[bk]}))$  ou (

## <span id="page-22-2"></span>**Definição da margem**

#### <span id="page-22-3"></span>**[Cheio]/[Metd.]/[Estr.]**

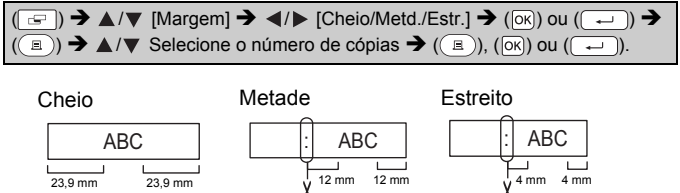

#### **NOTA**

Corte ao longo dos pontos impressos ( ) com uma tesoura de modo a que o texto fique centrado na etiqueta.

**J.SMITH** 

#### **IMPRESSÃO DE ETIQUETAS**

#### <span id="page-23-0"></span>**[Cont.]**

Use esta definição ao imprimir várias etiquetas com margens mínimas.

Introduza o texto (ABC)  $\rightarrow$  ( $\rightarrow$ )  $\rightarrow$   $\land$ / $\nabla$  [Margem]  $\rightarrow$   $\rightarrow$   $\rightarrow$  [Cont.]  $\rightarrow$  $(\overline{\circ}\mathbb{R})$  ou  $(\overline{\bullet}\rightarrow)$   $\rightarrow$   $(\overline{\bullet})$   $\rightarrow$   $\blacktriangle/\blacktriangledown$  Selecione o número de cópias  $\rightarrow$  $((\text{E}))$ ,  $(|\text{OK}|)$  ou  $((\overline{+)}) \rightarrow \text{E}$  apresentada a mensagem [OK p/Aliment?]  $\rightarrow$  $(\sqrt{f\text{esc}})$   $\rightarrow$  Elimine o texto e introduza o texto da etiqueta sequinte (DEF)  $\rightarrow$  $(\text{I}) \rightarrow \text{A}/\text{V}$  Selecione o número de cópias  $\rightarrow (\text{I})$ ,  $(\text{I})$  ou  $(\text{I}) \rightarrow$ É apresentada a mensagem [OK Aliment?]  $\rightarrow$  ( $\overline{[OR]}$ ) ou ( $\rightarrow$ ) para alimentar a fita.

ABC DEF  $9.5 \text{ mm}$ 

#### **NOTA**

- Quando [Cont.] está definido, alimente a fita antes de utilizar a lâmina de corte; caso contrário, uma parte do texto poderá ser cortada. Consulte ["Alimentar a fita" na página 9.](#page-10-1)
- O valor "XX" exibido no canto superior direito do visor LCD indica o comprimento "XX" da etiqueta apresentado nas imagens de etiquetas adiante:

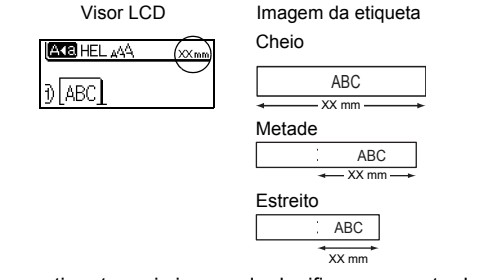

• Não puxe a etiqueta, pois isso pode danificar a cassete de fita.

## <span id="page-24-0"></span>**Ajustar o comprimento da etiqueta**

 $(M_{\text{en}}) \rightarrow \triangle / \triangledown$  [Ajustamento]  $\rightarrow (OR)$  ou  $(\overline{+)}) \rightarrow \triangle / \triangledown$  [Compr. Etiq.]  $\rightarrow$  $\blacktriangleleft$ / $\blacktriangleright$  [-5 - +5]  $\blacktriangleright$  ( $\widehat{[OR]}$ ) ou ( $\widehat{(-)}$ )).

**IMPRESSÃO DE ETIQUETAS**

#### **NOTA**

Ajustar o comprimento da etiqueta em um nível aumenta o comprimento total da etiqueta em cerca de 1%.

## <span id="page-24-1"></span>**Utilizar etiquetas de amostra**

Pode criar e imprimir belíssimas etiquetas ao utilizar os modelos de etiquetas de amostra incorporados.

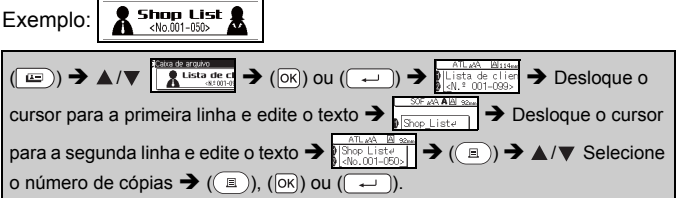

#### **NOTA**

- Quando uma etiqueta de amostra for composta por duas linhas de texto, a eliminação da segunda linha também elimina os atributos dos carateres da segunda linha.
- Para recuperar os atributos dos carateres originais da segunda linha eliminada, cancele a etiqueta de amostra atualmente selecionada ao premir ( $\equiv$ )) e volte a selecionar a mesma etiqueta de amostra.
- Para eliminar todo o texto de uma só vez apenas numa linha, desloque o cursor para a linha na qual pretende eliminar todo o texto e, em seguida, prima  $(\widehat{A})$  e  $(\widehat{A})$ .

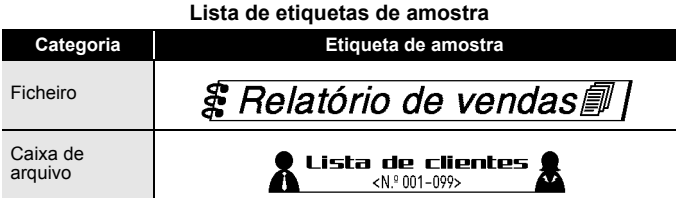

#### **IMPRESSÃO DE ETIQUETAS** ٠

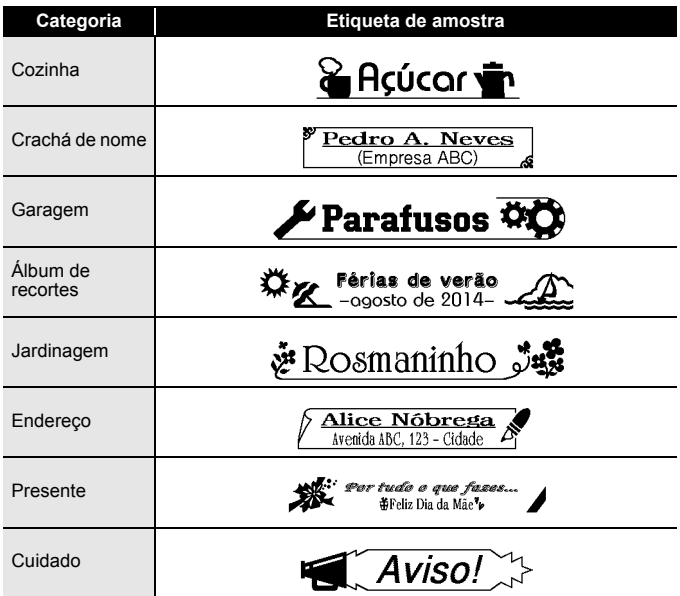

# <span id="page-26-0"></span>**UTILIZAR A MEMÓRIA DE FICHEIROS**

## <span id="page-26-1"></span>**Guardar ficheiros de etiquetas**

Pode guardar até 50 etiquetas e abri-las novamente para impressão quando desejar. É possível guardar um máximo de 80 carateres por ficheiro. Também pode editar e substituir etiquetas guardadas.

#### <span id="page-26-2"></span>**Guardar**

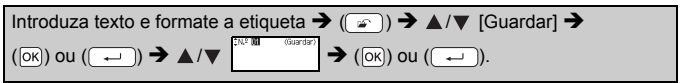

#### <span id="page-26-3"></span>**Imprimir**

<span id="page-26-4"></span>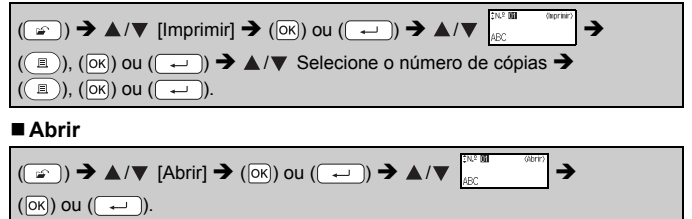

#### <span id="page-26-5"></span>**Eliminar**

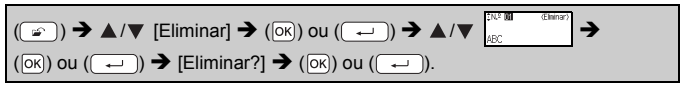

# <span id="page-27-0"></span>**REINICIALIZAÇÃO E MANUTENÇÃO DA P-TOUCH**

## <span id="page-27-1"></span>**Reinicializar a P-touch**

#### <span id="page-27-2"></span>**Reinicializar os dados para as definições de fábrica**

Desligue o equipamento. Prima sem soltar  $(\widehat{a})$ ) e  $(\widehat{R})$ . Enquanto mantém premidas as teclas  $(\lceil \frac{1}{2} \rceil)$  e  $(\lceil \frac{1}{2} \rceil)$ , prima  $(\lceil \frac{1}{2} \rceil)$  uma vez e depois solte  $(\widehat{ }_{\oplus})$  e  $(\widehat{R})$ .

#### **NOTA**

- Solte  $(\circledcirc)$  antes de soltar as outras teclas.
- Todo o texto, definições de formatação, definições de opções e ficheiros de etiquetas guardados são apagados quando reinicializa a P-touch. As definições de idioma e de unidade também serão apagadas.

## <span id="page-27-3"></span>**Manutenção**

#### **NOTA**

Retire sempre as pilhas e desligue o transformador de corrente antes de limpar a P-touch.

#### <span id="page-27-4"></span>**Limpar a unidade**

Limpe qualquer pó e marcas da unidade principal com um pano macio e seco.

Use um pano ligeiramente humedecido em marcas difíceis de remover. **NOTA**

Não use diluente, benzeno, álcool ou qualquer outro solvente orgânico. Estes podem deformar a caixa ou danificar a aparência da P-touch.

#### <span id="page-27-5"></span>**Limpar a cabeça de impressão**

O aparecimento de riscas ou carateres com pouca qualidade em etiquetas impressas é geralmente indicativo de que a cabeça de impressão está suja. Limpe a cabeça de impressão utilizando uma cotonete ou a cassete de limpeza da cabeça de impressão opcional (TZe-CL4).

Cabeça de impressão

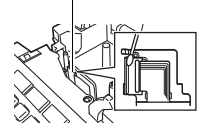

## **NOTA**

- Não toque diretamente na cabeça de impressão com as mãos.
- Consulte as instruções fornecidas com a cassete de limpeza da cabeça de impressão para obter orientações sobre a respetiva utilização.

#### <span id="page-28-0"></span>**Limpar a unidade de corte da fita**

Cola da fita pode acumular-se na lâmina de corte após uma utilização continuada, tornando a lâmina menos afiada, o que pode resultar no encravamento de fita na unidade de corte.

#### **NOTA**

- Cerca de uma vez por ano, limpe a lâmina de corte com uma cotonete embebida em álcool isopropílico.
- Não toque diretamente na lâmina de corte com as mãos.

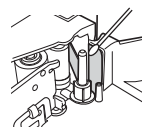

# <span id="page-29-0"></span>**RESOLUÇÃO DE PROBLEMAS**

## <span id="page-29-1"></span>**O que fazer quando…**

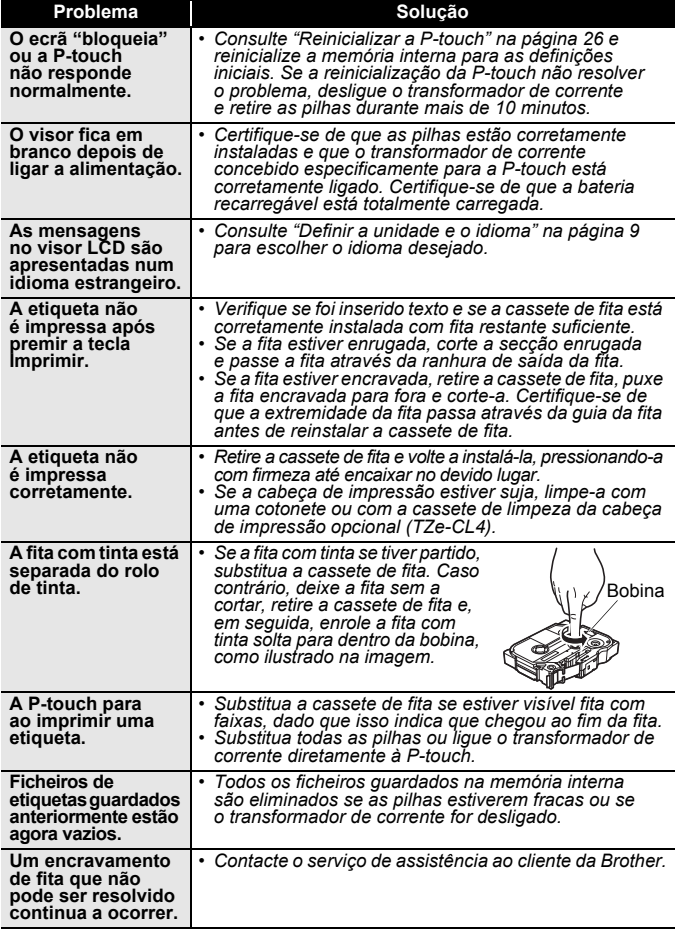

...................

.......

### <span id="page-30-0"></span>**Quando uma mensagem de erro for apresentada no visor**

......

Quando uma mensagem de erro for apresentada no visor, siga as instruções fornecidas a seguir:

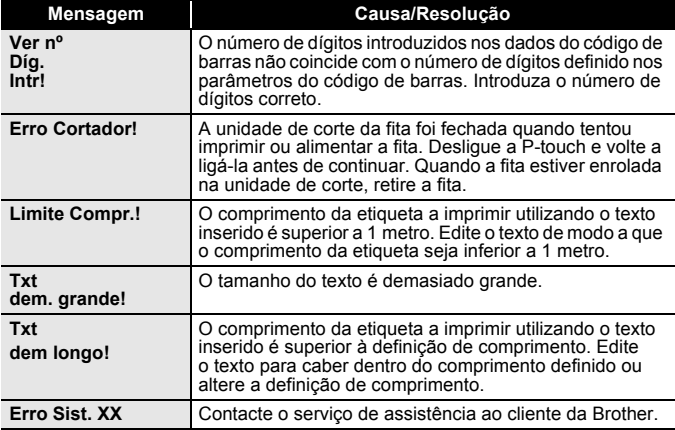

## <span id="page-31-0"></span>**ANEXO**

## <span id="page-31-1"></span>**Especificações**

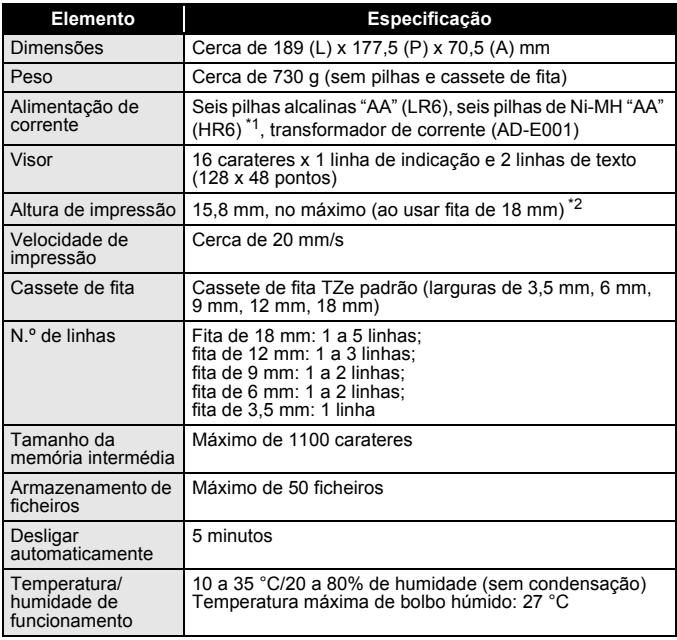

<span id="page-31-2"></span>\*1 Visite-nos em<http://support.brother.com/>para obter as informações mais recentes sobre as pilhas recomendada[s.](http://support.brother.com/)

<span id="page-31-3"></span>\*2 O tamanho real dos carateres pode ser mais pequeno do que a altura máxima de impressão.

#### **Contacto para informações**

Os contactos podem variar consoante o país.<br>Consulte o site <http://www.brother.eu/>

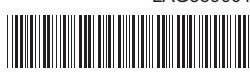

LAG559001

# brother